# Designing Rich Internet Components PART<sub>2</sub> ■ ■ ■

**Although the Web has gained widespread adoption as the default deployment solution for enterprise-class applications, users increasingly demand a more interactive browser experience and broader support for the vast array of Internet-enabled devices. This part of the book will teach you how to deliver reusable, rich Internet components using JSF. These are components that provide application developers with a set of building blocks for creating rich Internet applications with JSF without sacrificing productivity, and they can be deployed to any platform.**

# CHAPTER 4

### ■ ■ ■

# Using Rich Internet **Technologies**

*Ajax—in Greek mythology Ajax was a powerful warrior who fought in the Trojan War and supposedly was second only to Achilles, the Greeks' best warrior. Although characterized as slow-witted, Ajax was one of the best fighters among the Greeks and was famed for his steadfast courage in the face of adversity.*

—Laboratori Nazionali di Frascati (http://www.lnf.infn.it)

It will always be the user who will feel the effect of the technology you choose, and the first priority of any Web or desktop application developer should be the user experience. Users are not interested in what technology is being used or whether the application is a traditional desktop application or a Web application. Users demand a feature-rich and interactive interface.

Traditionally, desktop applications have been able to provide users with the richness required to fulfill their demands, but an increasing number of desktop applications are migrating to the Web. Therefore, Web application developers have to provide richer Web interfaces.

To make you fully appreciate JSF and what it brings to the Internet community, you need to understand the current status of rich Internet applications. Web application developers today are faced with a demand for richer functionality using technologies such as HTML, CSS, JavaScript, and the DOM. However, these technologies were not developed with enterprise applications in mind. The increasing demand from consumers for applications with features not fully supported by these technologies is pushing Web application developers to explore alternative solutions.

New breeds of Web technologies that enhance the traditionally static content provided by Web applications have evolved from these consumer requirements. These technologies are often referred to as *Rich Internet Technologies* (RITs).

In the absence of a standard definition and with the lack of extensibility of the traditional Web technologies, new technologies have emerged, such as Mozilla's XUL, Microsoft's HTC, Java applets, Flex, and OpenLaszlo. These technologies support application-specific extensions to traditional HTML markup while still leveraging the benefits of deploying an application to a central server. Another solution that has returned under a newly branded name is Ajax (recently an acronym for Asynchronous JavaScript and XML and formerly known as XMLHTTP). Applications built with these technologies are often referred to as *Rich Internet Applications* (RIAs).

In this chapter, we will introduce three RITs: Ajax, Mozilla XUL, and Microsoft HTC. This chapter will give a high-level overview of these technologies, and it will show some simple examples to highlight the core feature of each technology. In later chapters, you will get into the details of each technology to improve the user experience of two JSF components— ProInputDate and ProShowOneDeck.

The following are the four main players in this chapter:

*Ajax1* : Ajax is the new name of an already established technology suite—the DOM, JavaScript, and XMLHttpRequest. Ajax is used to create dynamic Web sites and to asynchronously communicate between the client and server.

*XUL*: XML User Interface Language (XUL) which, pronounced *zuul*, was created by the Mozilla organization (Mozilla.org) as an open source project in 1998. With XUL, developers can build rich user interfaces that may be deployed either as "thin client" Web applications, locally on a desktop or as Internet-enabled "thick client" desktop applications.

*XBL*: Extensible Binding Language (XBL) is a language used by XUL to define new components. XBL is also used to bridge the gap between XUL and HTML, making it easy to attach behavior to traditional HTML markup.

*HTC*: Introduced in Microsoft Internet Explorer 5, HTCs provide a mechanism to implement components in script as DHTML behaviors. Saved with an .htc extension, an HTC file is an HTML file that contains script and a set of HTC-specific elements that define the component.

After reading this chapter, you should understand what these RITs are, what they provide, and how you can create rich user interface components with them.

# **Introducing Ajax**

*Ajax* has been minted as a term describing a Web development technique for creating richer and user-friendlier Web applications. In this chapter, we will give you an overview of Ajax.

Ajax was first coined in February 2005 and has since taken the software industry by storm. One of the reasons Ajax has gained momentum and popularity is the XMLHttpRequest object and the way this object makes it possible for developers to asynchronously communicate with underlying servers and any business services used by Web applications. Popular sites such as Google GMail and Google Suggest are using Ajax techniques to provide users with rich interfaces that have increased the awareness of Ajax.

Although the name *Ajax* is new, the technologies listed as the foundation of this technique— JavaScript, XMLHttpRequest, and the DOM—have been around for some time. In fact, the latest addition to this suite of technologies—the XMLHttpRequest object—was introduced by Microsoft in 1999 with the release of Internet Explorer 5.0 and was implemented as an ActiveX component.

The XMLHttpRequest object, although widely used, is not a standard; it could at best be called a "de facto" standard, since most modern browsers, including Firefox, Internet Explorer,

<sup>&</sup>lt;sup>1</sup> This term was first coined in an article by James Garrett of Adaptive Path.

Opera, and Safari, support it. However, a standard has been proposed that covers some of the functionality provided by the XMLHttpRequest object—the DOM Level 3 Load and Save specification.

**Note** The XMLHttpRequest object is not a W3C standard. The W3C DOM Level 3 Load and Save specification contains some similar functionality, but this is not implemented in any browsers yet. So, at the moment, if you need to send an HTTP request from a browser, you will have to use the XMLHttpRequest object.

With the XMLHttpRequest object, developers can now send requests to the Web server to retrieve specific data and use JavaScript to process the response. This ability to send data between the client and the Web server reduces the bandwidth to a minimum and saves time on the server since most of the processing to update the user interfaces takes place on the client using JavaScript.

# **The XMLHttpRequest Object**

Since the XMLHttpRequest object is not a standard, each browser may implement support for it slightly differently; thus, the behavior might vary among browsers. You will notice when creating the sample application in this chapter that Microsoft's Internet Explorer implements the XMLHttpRequest object as an ActiveX object, whereas Mozilla Firefox treats it like a native JavaScript object. However, most implementations support the same set of methods and properties. This eases the burden on application developers, since the only difference is in creating an instance of the XMLHttpRequest object. Creating an instance of the XMLHttpRequest object can look like Code Sample 4-1 or Code Sample 4-2.

**Code Sample 4-1.** *Creating an Instance of the* XMLHttpRequest *Object*

```
var xmlhttp = new XMLHttpRequest();
```
**Code Sample 4-2.** *Creating an Instance of the* XMLHttpRequest *Object Using* ActiveXObject

```
var xmlhttp = new ActiveXObject("Microsoft.XMLHTTP");
```
It is also worth noting that the XMLHttpRequest object is not exclusive to standard HTML. The XMLHttpRequest object can potentially be used by any HTML/XML-based Web technology such as XUL or HTC.

### Methods

An XMLHttpRequest object instance provides methods that can be used to asynchronously communicate with the Web server (see Table 4-1).

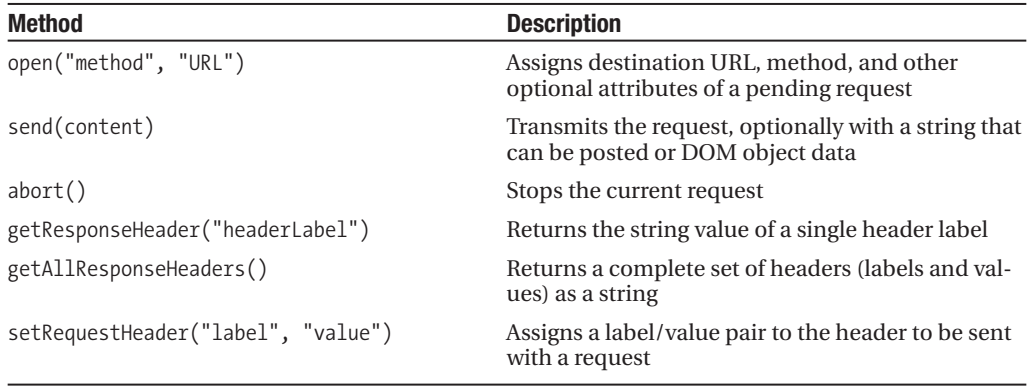

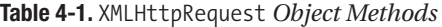

In Table 4-1, the open() and send() methods are the most common ones. The open("method", "URL"[, "asynch"[, "username"[, "password"]]]) method sets the stage for the request and upcoming operation. Two parameters are required; one is the HTTP method for the request (GET or POST), and the other is the URL for the connection. The optional asynch parameter defines the nature of this request—true being the default and indicating that this is an asynchronous request. The other two optional parameters—username and password—allow application developers to provide a username and password, if needed.

The send() method makes the request to the server and is called after you have set the stage with a call to the open() method. Any content passed to this method is sent as part of the request body.

### **Properties**

Once an XMLHttpRequest has been sent, scripts can look to several properties that all implementations have in common (see Table 4-2).

| <b>Property</b>    | <b>Description</b>                                                                                            |
|--------------------|----------------------------------------------------------------------------------------------------|
| onreadystatechange | Event handler for an event that fires at every state change                                                   |
| readyState         | Object status integer: $0 =$ uninitialized, $1 =$ loading, $2 =$ loaded,<br>$3 =$ interactive, $4 =$ complete |
| responseText       | String version of data returned from server process                                                           |
| responseXML        | DOM-compatible document object of data returned from server<br>process                                        |
| status             | Numeric code returned by server, such as 404 for "Not Found" or<br>$200$ for "OK"                             |
| statusText         | String message accompanying the status code                                                                   |

**Table 4-2.** XMLHttpRequest *Object Properties*

As with the XMLHttpRequest object methods, two properties will be used more frequently than the others—responseText and responseXML. You can use these two properties to access data returned with the response. The responseText property provides a string representation of the data, which is useful in case the requested data comes in as plain text or HTML. Depending on the context, the responseXML property offers a more extensive representation of the data. The responseXML property will return an XML document object, which can be examined using W3C DOM node tree methods and properties.

# **Traditional Web Application Development**

Before getting into the details of Ajax, you need to first understand how a traditional Web application works and what issues users, and application developers, face when a Web application contains form elements. HTML forms are used to pass data to an underlying Web server. You have probably encountered Web applications with forms, such as when you have filled in a survey, ordered products online from Web sites such as eBay (http://www.ebay.com), or filled in an expense report with a company's HR application.

A form in a traditional Web application is defined by a special HTML tag (<form>) that has a set of parameters—action, method, enctype, and target. The action parameter defines the destination URL to pass the form data, the method parameter defines the HTTP method used for the form postback, the enctype parameter defines the content type to be used for encoding the data, and the target parameter defines the frame that should receive the response.

### Regular Postback

You can use two methods when submitting a form—POST and GET. With the HTTP GET method, the form data set is appended to the URL specified by the action attribute (for example, http://forums.oracle.com/forums/forum.jspa?forumID=83), and this new URL is sent to the server. In JSF the value of the action attribute is provided by ViewHandler.getActionURL(viewId) during rendering.

**Note** The <h:form> tag defined by the JSF specification does not have the method and action attributes.

With the HTTP POST method, the form data set is included in the body of the request sent to the server. The GET method is convenient for bookmarking, but should be used only when you do not expect form submission side effects as defined in the W3C HTTP specification (http://www.w3.org/Protocols/). If the service associated with the processing of a form causes side effects (for example, if the form modifies a database row or subscribes to a service), you should use the POST method.

Another reason for choosing the POST method over the GET method is that it allows browsers to send an unlimited amount of data to a Web server by adding data as the message body after the request headers on an HTTP request. The GET method is restricted to the URL length, which cannot be more than 2,048 characters. POST removes any limitations from the transmitted data length.

**Note** The GET method restricts form data set values to ASCII characters. Only the POST method (with enctype="multipart/form-data") is specified to cover the entire [ISO10646] character set.

When the user submits a form (for example, by clicking a submit button), as shown in Figure 4-1, the browser processes the controls within the submitted form and builds a form data set. A form data set is a sequence of control-name/current-value pairs constructed from controls within the form. The form data set is then encoded according to the content type specified by the enctype attribute of the <form> element (for example, application/ x-www-form-urlencoded).

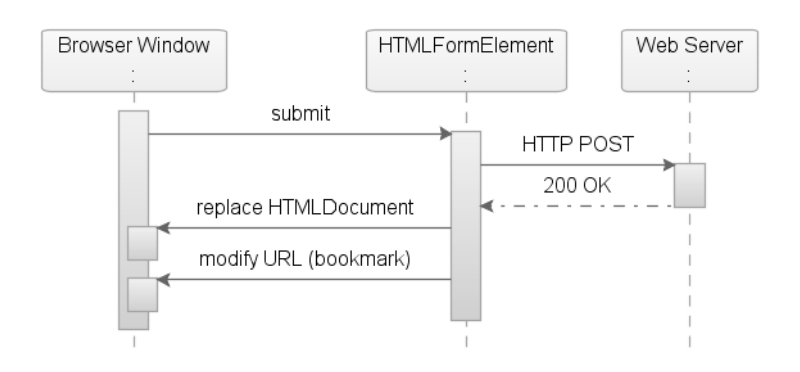

**Figure 4-1.** *Sequence diagram over a regular postback*

The encoded data is then sent as a url-formencoded stream back to the server (HTTP POST). The server response contains information about the response status indicating that the request has succeeded (HTTP status code 200 "OK") and sends a full-page response. The browser will then parse the HTML sent on the response to the HTML DOM and render the page in the browser window. Any resources required by the page will be reverified and possibly downloaded again from the server. After the HTML document has been replaced in the browser window, the URL in the browser location bar is also modified to reflect the page from the previous page form action.

Alternatively, the server response can contain information indicating that the request has failed (for example, HTTP status code 404 "Not Found").

### Side Effects of Regular Postback

The obvious undesired side effect of regular postback is that it will cause the page to flicker when the page is reloaded in the browser window, and at worst the user will have to wait while the page downloads all the required resources to the client browser again. Other less prominent, but still annoying, side effects are the loss of scroll position and cursor focus.

**Note** Most browsers today have excellent client-side caching functionalities that work well to prevent pages from reloading resources from the Web server, unless caching is turned off or the application is using HTTPS, in which case content may be prevented from being cached on the client.

As part of a page design, it might be required to have multiple forms on a page. When multiple forms are available on a page, only one form will be processed during postback, and the data entered in other forms will be discarded.

One benefit is that bookmarking is possible with regular postbacks. However, the user is often fooled by the URL set in the location bar, since it reflects what was last requested and not what is returned on the response. When the user selects the bookmark, it will return to the previously submitted page. A regular postback also allows the user to click the browser back button to return to the previous page with the only side effect that a form post warning will occur.

### **Ajax Web Application Development**

Developing sophisticated Ajax-enabled applications is not something for the everyday application developer, and just as the Trojans feared Ajax on the battlefield, even the most experienced Web designer dreads to attack Ajax. A major part of the Ajax framework is the client-side scripting language JavaScript. As many Web designers have experienced, JavaScript is not an industrial-strength language and is claimed by many to lack support in professional development tools.

However, in our opinion, at least two really good JavaScript tools are available—Microsoft's Visual Studio and Mozilla's Venkman. What is true, though, is that maintaining Ajax applications is difficult; the lack of browser consistency in JavaScript implementations makes maintaining browser-specific code a challenge.

### **MOZILLA'S VENKMAN DEBUGGER**

Venkman is the code name for Mozilla's JavaScript debugger (http://www.mozilla.org/projects/ venkman/). Venkman aims to provide a powerful JavaScript debugging environment for Mozilla-based browsers, including the Netscape 7.*x* series of browsers and Mozilla milestone builds. It does not include Gecko-only browsers such as K-Meleon and Galeon. The debugger is available as an add-on package in XPI format and has been provided as part of the Mozilla install distribution since October 3, 2001.

### Ajax Postback

Now that you have familiarized yourself with regular postbacks, it is time to look at Ajax. This section will give you an overview of how to use Ajax postbacks to handle events. You can use Ajax to take control of the form submit action, and instead of using the regular form submit action, you use an XMLHttpRequest object to asynchronously submit your request to the Web server. As a side effect, when the user submits a form (for example, by clicking a submit button), no browser helps you process the controls within the submitted form. You now need to handle any form fields that need to be part of the postback and use them to build a form data set—control-name/current-value pairs. You then take the form data set and simulate the encoding (url-formencoded) to provide the same syntax as a regular postback (see Figure 4-2).

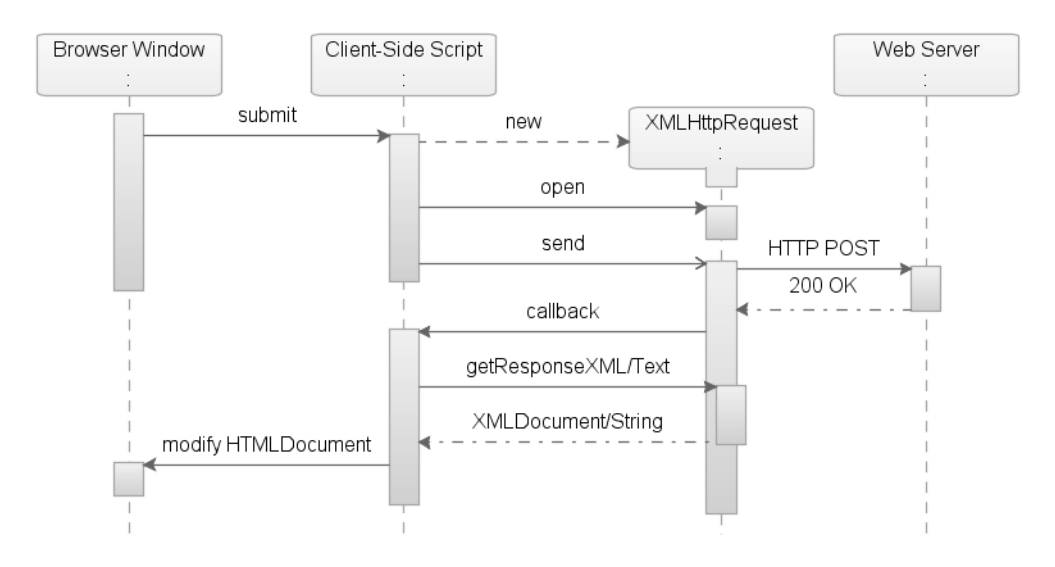

**Figure 4-2.** *Sequence diagram over an* XMLHttpRequest *postback*

After you have created the XMLHttpRequest object, you use the open() method to set the HTTP method—GET or POST—intended for the request and the URL for the connection. After you have set the stage for your XMLHttpRequest operation, you send the encoded data, using the XMLHttpRequest object, as a url-formencoded stream back to the server (HTTP POST). For the Web server, the request will appear as a traditional HTTP POST, meaning that the Web server cannot tell the difference between a regular postback and your Ajax postback. For a JSF solution, this means an Ajax request can be picked up the same way as a regular postback request, allowing server code (for example, JSF request lifecycle) to be unaffected.

If the request is successful, the ready state on your XMLHttpRequest object is set to 4, which indicates that the loading of the response is complete. You can then use two properties to access data returned with the response—responseText and responseXML.

The responseText property provides a string representation of the data, which is useful in case the requested data comes in the shape of plain text or HTML. Depending on the context, the responseXML property offers a more extensive representation of the data.

The responseXML property will return an XML document object, which is a full-fledged document node object (a DOM nodeType of 9) that can be examined using the W3C DOM node tree methods and properties. In this traditional Ajax approach, the Ajax handler is in charge of sending the data, managing the response, and modifying the HTMLDocument object node tree.

**Note** DOM elements can be different types. An element's type is stored in an integer field of nodeType (for example, COMMENT\_NODE = 8 and DOCUMENT\_NODE = 9). For more information about the different nodeTypes, please visit http://www.w3.org/.

### Side Effects of Ajax Postback

As with the regular postback, desired and undesired side effects exist when using Ajax for postback. The most prominent and desired side effect is the XMLHttpRequest object's strength and ability to set or retrieve parts of a page. This will remove flickering when data is reloaded and increase performance of the application, since there is no need to reload the entire page and all its resources. The undesired side effect of this is that users will typically no longer be able to bookmark a page or use the back button to navigate to the previous page/state.

Another important, but less immediately obvious, implication of using XMLHttpRequest in your application is that clients such as mobile phones, PDAs, screen readers, and IM clients lack support for this technology. Also, Ajax requires additional work to make applications accessible; for example, screen readers expect a full-page refresh to work properly.

**Note** With XMLHttpRequest, you do not need the form element in an application, but one function requires a form regardless of regular postbacks or Ajax postbacks—file upload. If you need file-upload functionality in your application, you have to use form.submit(). In the context of Ajax, you can do this by using a hidden  $\langle$ iframe> tag and the form.submit() function and setting target.

### Ajax Is Not a Magic Wand

As you know, the XMLHttpRequest object is an important player in Ajax, since it transports data asynchronously between the client and the server. It is important to understand that the XMLHttpRequest is not a magic wand that automatically solves all your problems. You still need to watch performance and scalability carefully using the XMLHttpRequest object. If you are aware of this, it is easy to understand that it is what you send on the request, receive upon the response, and manage on the client that will affect your performance.

### **Building Ajax Applications**

Traditional Web applications are in most cases slower than their desktop application counterparts. With Ajax, you can now send requests to the Web server to retrieve only the data needed using JavaScript to process the response, which creates a more responsive Web application. Figure 4-3 illustrates a page using Ajax to asynchronously communicate with the back-end

and provide a Book Titles drop-down list that includes certain books based on what category the user enters.

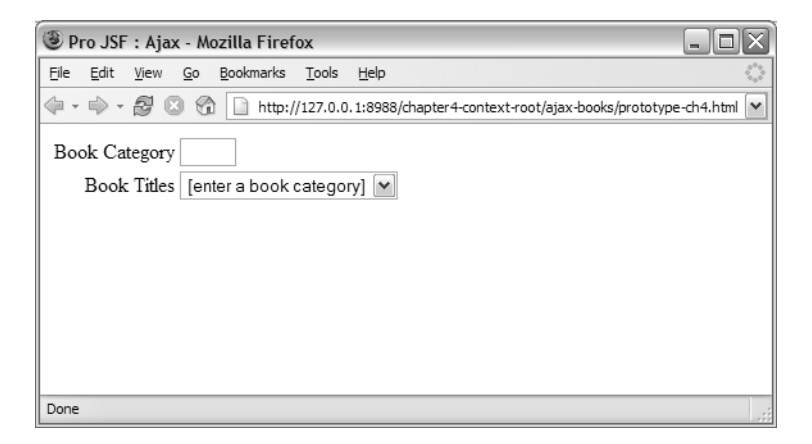

**Figure 4-3.** *An HTML page using Ajax to filter a list of books based on category*

When the user tabs out of the Book Category field, the drop-down list is populated with books based on the entered category without a page refresh.

Figure 4-4 shows the result of entering *Ajax* as the category and tabbing out of the Book Category field.

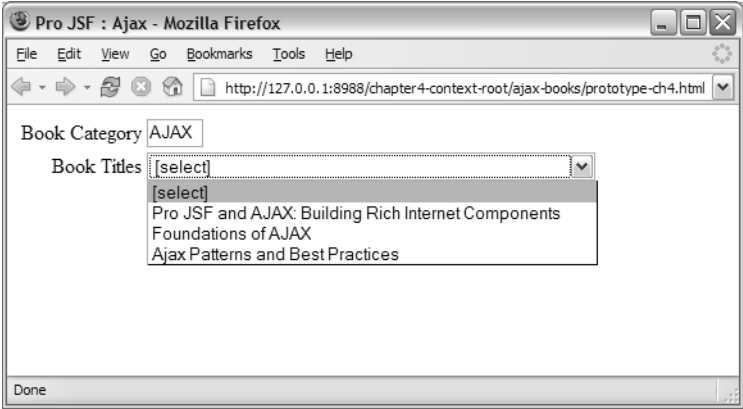

**Figure 4-4.** *An HTML page using Ajax to filter a list of books based on category*

As you can see, the Book Titles drop-down list has been populated with books about the related topic.

A traditional Ajax application leverages standard HTML/XHTML as the presentation layer and JavaScript to dynamically change the DOM, which creates an effect of "richness" in the

user interface with no dependency on a particular runtime environment. Code Sample 4-3 shows the actual HTML source behind this simple application.

**Code Sample 4-3.** *An HTML Page Leveraging Ajax to Update a* <select> *Element*

```
<!DOCTYPE HTML PUBLIC "-//W3C//DTD HTML 4.01 Transitional//EN">
<html>
  <head>
    <script type="text/javascript"
            src="projsf-ch4/dynamicBookList.js" >
    </script>
    <title>Select a book</title>
  </head>
  <body>
    <form name="form" method="get">
      <table>
        <tr>
          <td align="right">Book Category</td>
          <td>
            <input type="text" size="3" maxlength="8"
                    onchange="populateBookList('/chapter4-context-root/projsf-ch4',
                                                 'bookListId', this.value);" />
          \langle/td>
        </tr>
        <tr>
          <td align="right">Book Title</td>
          <td ><select id="bookListId" >
               <option value="[none]">
                 [enter a book category]
              </option>
            </select>
          \langle/td>
        \langle/tr>
      </table>
    </form>
  </body>
</html>
```
At the top of this page, you have a reference to your Ajax implementation dynamicBookList.js. This code adds an onchange event handler to the <input> element that will call a JavaScript function, populateBookList(), which is invoked when the cursor leaves the input field. The populateBookList() function takes three arguments—the service URL for retrieving the book list data, the book category entered in the input field this.value, and the ID of the select element to populate with books ('bookListId').

### The Ajax Book Filter Implementation

The Ajax book filter implementation consists of three JavaScript functions populateBookList(), createHttpRequest(), and transferListItems()—and a data source containing information about the books. As soon as the cursor leaves the Book Category field, the getBookList() function is invoked (see Figure 4-5).

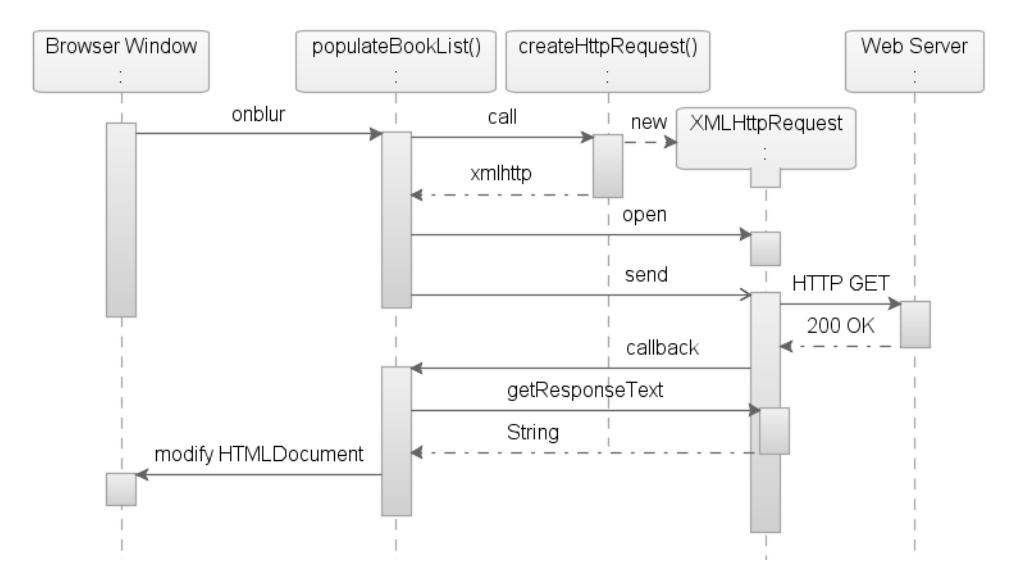

**Figure 4-5.** *Sequence diagram over the book filter* XMLHttpRequest

The populateBookList() function will call the createHttpRequest() function, which will create a new instance of the XMLHttpRequest object. You then use this XMLHttpRequest object to set the stage for your request and send the encoded data as a url-formencoded stream back to the server (HTTP GET). If the request is successful, the XMLHttpRequest object calls your callback function. This function will get the response text from the XMLHttpRequest object and use the content passed (for example, a list of books) to modify the HTML document and populate the <select> element with data. Code Sample 4-4 shows the actual code behind this book filter.

### **Code Sample 4-4.** *The* populateBookList() *Function*

```
/**
 * Populates the select element with a list of books in a specific book category.
 *
 * @param serviceURL the service URL for retrieving JSON data files
 * @param selectId the id of the target select element to populate
  @param category the book category for the populated books
 */
function populateBookList(
  serviceURL,
  selectId ,
```

```
category)
{
 var xmlhttp = createHttpRequest();
 // You can use any type of data source, but for the sample
 // you are going to use a simple JSON file that contains your data.
 var requestURL = serviceURL + '/booklist-' + category.toLowerCase() + '.json';
 xmlhttp.open("GET", requestURL);
  xmlhttp.onreadystatechange=function()
  {
    if (xmlhttp.readyState == 4)
    {
     if (xmlhttp.state == 200)
     {
        transferListItems(selectId, eval(xmlhttp.responseText));
     };
    };
  };
 xmlhttp.send(null);
};
```
With this code, you first create a new instance of the XMLHttpRequest object by calling a function called createHttpRequest(). You initiate your request by calling the open("GET", requestURL) method on the XMLHttpRequest object instance and passing two arguments. The GET string indicates the HTTP method for this request, and the requestURL variable represents the URL to your data source, which in this case is a simple text file. If a request is successful, the readyState on your XMLHttpRequest object is set to 4, and the state is set to 200. You use the onreadystatechange event handler to invoke the transferListItems() function when readyState is set to 4, passing the responseText property from the XMLHttpRequest object. The transferListItems() function will take the returned string and populate the <select> element with data.

Creating an instance of the XMLHttpRequest object is simple, although as shown in Code Sample 4-5, you have a few things to consider.

**Code Sample 4-5.** *The* createHttpRequest() *Function That Creates the* XMLHttpRequest *Object*

```
/**
 * Creates a new XMLHttpRequest object.
 */
function createHttpRequest()
{
 var xmlhttp = null;
 if (window.ActiveXObject)
  {
   xmlhttp = new ActiveXObject("Microsoft.XMLHTTP");
  }
  else if (window.XMLHttpRequest)
```

```
{
    xmlhttp = new XMLHttpRequest();
  }
 return xmlhttp;
};
```
Code Sample 4-5 creates the XMLHttpRequest object, and as in many browsers with JavaScript support, different browsers support the XMLHttpRequest object slightly differently. This means you need to implement support for different browsers in your createHttpRequest() function. For Microsoft Internet Explorer, you have to create the XMLHttpRequest object using new ActiveXObject("Microsoft.XMLHTTP"). With any browser supporting the Mozilla GRE, you can use a native call—new XMLHttpRequest()—to create an instance of the XMLHttpRequest object.

The transferListItems() function, shown in Code Sample 4-6, returns the data requested by the user and populates the <select> element with data.

**Code Sample 4-6.** *The* transferListItems() *Function That Populates the* <select> *Element*

```
/**
 * Transfers the list items from the JSON array
 * to options in the select element.
 *
 * @param selectId the id of the target select element to populate
 * @param listArray the retrieved list of books
 */
function transferListItems (
 selectId,
 listArray)
{
 var select = document.getElementById(selectId);
 // reset the select options
  select.length = 0;
  select.options[0] = new Option('[select]');
 // transfer the book list items
  for(var i=0; i < listArray.length; i++)
  {
    // create the new Option
    var option = new Option(listArray[i]);
    // add the Option onto the end of the select options list
    select.options[select.length] = option;
 };
};
```
The transferListItems() function takes two arguments—selectId and listArray. The listArray represents the data returned by your request, and selectId represents the <select> element that is being populated with this data. Code Sample 4-7 is just showing your simple data source, in JavaScript Object Notation (JSON) syntax, so that you can replicate the sample application.

**Code Sample 4-7.** *Source for Your Ajax Titles—*ajax.json

```
['Pro JSF and Ajax: Building Rich Internet Components',
 'Foundations of Ajax',
 'Ajax Patterns and Best Practices']
```
This file contains a JavaScript expression that defines a new array of Ajax related books.

**Note** JSON is a lightweight data interchange format. It is based on a subset of the JavaScript programming language (standard ECMA-262, third edition). JSON is a text format that is completely language independent but uses conventions familiar to programmers of the C family of languages, including C, C++, C#, Java, JavaScript, Perl, Python, and many others.

### **Ajax Summary**

You should now understand what Ajax is and be familiar with the XMLHttpRequest object, which is a vital part of the Ajax technique, and the lifecycle of a regular XMLHttpRequest. You should also have enough knowledge to be able to create simple Ajax solutions. In the coming chapters, you will dive deeper into Ajax.

# **Introducing Mozilla XUL**

What is Mozilla XUL? Is it a crossbreed between a dinosaur and an evil Ghostbuster spirit? No, Mozilla XUL is an open source project that is known as the development platform for the Mozilla Firefox browser and Mozilla Thunderbird email client. In the following sections of this chapter, you will get a high-level overview of Mozilla XUL and its subcomponents. In 1998 the Mozilla organization (Mozilla.org) created an open source project called XUL, which is an extensible UI language based on XML and, as such, can leverage existing standards including XSLT, XPath, the DOM, and even Web Services (SOAP).

Using XUL, developers can build rich user interfaces that can be deployed as Web applications, as desktop applications locally, or as desktop applications on other Internet-enabled devices. XUL leverages the support of the Mozilla Gecko Runtime Environment (GRE) in order to fully provide the consumer with a rich user interface. The Firefox browser and the Thunderbird email client, as well as numerous plug-ins, are available for these clients and are two good examples of applications based on XUL and the Mozilla GRE.

One of the great features of XUL is its extensibility. Using XBL, XUL provides a declarative way to create new and extend existing XUL components. XBL can also bridge the gap between XUL and HTML, since it is not possible to embed XUL components directly into an HTML

page. The following section introduces how to build XUL applications and some of the components used when building XUL applications.

**Tip** An excellent sample to look at to get a feel for what is possible with XUL is the Mozilla Amazon Browser (MAB) at http://www.faser.net/mab/.

# **Building XUL Applications**

The idea behind XUL is to provide a markup for building user interfaces, much like HTML, while leveraging technologies such as CSS for the look and feel and JavaScript for the event and behavior. Also, APIs are available to give developers access to read from and write to file systems over the network and give them access to Web Services. As an XML-based language, developers can also use XUL in combination with other XML languages such as XHTML and SVG. You can load an application built with XUL in three ways:

- You can load the XUL page the traditional way from the local file system.
- You can load it remotely using an HTTP URL to access content on a Web server.
- You can load it using the chrome URL provided by the Mozilla GRE.

### XUL Components

XUL comes with a base set of components (see Table 4-3) that are available through the Mozilla GRE, and as such, XUL does not need to download components to draw an application in the browser. You can also design your own components with XUL; these *will* need to be downloaded upon request and cached in the browser.

### **MOZILLA XUL'S CHROME SYSTEM**

In addition to loading files from the local file system or from a Web server, the Mozilla engine has a special way of installing and registering applications as a part of its *chrome system*. The chrome system allows developers to package applications and install them as plug-ins to clients supporting the Mozilla GRE. XUL applications deployed in this way gain read and write access to the local file system, and so on. This type of access can be hard to achieve in a traditional Web application unless the application has been signed with a digital certificate, and the end-user grants access permission.

An important distinction exists between accessing an application via an HTTP URL ( http://) and accessing it via a chrome URL (chrome://). The chrome URL always refers to packages or extensions that are installed in the chrome system of the Mozilla engine. An example of an application that can be reached by a chrome URL is chrome://browser/content/bookmarks/bookmarksManager.xul. This chrome URL will open the Bookmarks Manager available in the Firefox browser.

| <b>Component Name</b>     | <b>Description</b>                                                                                                    |
|---------------------------|----------------------------------------------------------------------------------------------------|
| <button></button>         | A button that can be clicked by the user. Event handlers can be used to<br>trap mouse, keyboard, and other events. A button is typically rendered<br>as a gray outset rectangle. You can specify the label of the button by<br>using the label attribute or by placing content inside the button.                                                                                                    |
| <window></window>         | Describes the structure of a top-level window. It is the root node<br>of a XUL document, and it is by default a horizontally oriented box.<br>Because it is a box, it takes all the box attributes. By default, the window<br>will have a platform-specific frame around it.                                                                                                    |
| <menubar></menubar>       | A container that usually contains menu elements. On a Mac, the menu<br>bar is displayed along the top of the screen, and all non-menu-related<br>elements inside the menu bar will be ignored.                                                                                                    |
| $<$ menu $>$              | An element, much like a button, that is placed on a menu bar. When<br>the user clicks the <menu> element, the child <menupopup> of the menu<br/>will be displayed. This element is also used to create submenus.</menupopup></menu>                                                                                                    |
| <menupopup></menupopup>   | A container used to display menus. It should be placed inside a menu,<br>menu list, or menu-type button element. It can contain any element<br>but usually will contain <menuitem/> elements. It is a type of box that<br>defaults to vertical orientation.                                                                                                    |
| <menuitem/>               | A single choice in a «menupopup» element. It acts much like a button, but<br>it is rendered on a menu.                                                                                                    |
| <radio></radio>           | An element that can be turned on and off. Radio buttons are almost<br>always grouped together in clusters. Only one radio button within the<br>same <radiogroup> can be selected at a time. The user can switch<br/>which radio button is turned on by selecting it with the mouse or<br/>keyboard. Other radio buttons in the same group are turned off. A<br/>label, specified with the label attribute, can be added beside the radio<br/>button to indicate its function to the user.</radiogroup> |
| <radiogroup></radiogroup> | A group of radio buttons. Only one radio button inside the group can<br>be selected at a time. The radio buttons can direct either children of<br>the $\langle$ radiogroup $\rangle$ or descendants. Place the $\langle$ radiogroup $\rangle$ inside a<br><groupbox> if you would like a border or caption around the group.<br/>The <radiogroup> defaults to vertical orientation.</radiogroup></groupbox>                                                                                            |
| <checkbox></checkbox>     | An element that can be turned on and off. The user can switch the state<br>of the check box by selecting it with the mouse. A label, specified with<br>the label attribute, may be added beside the check box to indicate to<br>the user its function.                                                                                                    |
| $\langle$ box $\rangle$   | A container element that can contain any number of child elements.<br>If the box has an orient attribute that is set to horizontal, the child<br>elements are laid out from left to right in the order they appear in the<br>box. If orient is set to vertical, the child elements are laid out from top<br>to bottom. Child elements do not overlap. The default orientation<br>is horizontal.                                                                                                    |
| <splitter></splitter>     | An element that should appear before or after an element inside a<br>container. When the splitter is dragged, the sibling elements of the<br>splitter are resized.                                                                                                    |
| <image/>                  | An element that displays an image, much like the HTML $\langle \text{img} \rangle$ element.<br>The src attribute can be used to specify the URL of the image.                                                                                                    |

**Table 4-3.** *Subset of Available XUL Components\**

*\* Source:* http://xulplanet.com/references/elemref/

We will cover the details of XBL shortly, but the sample XUL file in Code Sample 4-8 demonstrates how to embed standard, namespaced HTML elements into base XUL controls.

```
Code Sample 4-8. A Simple XUL File with Embedded HTML Elements
```

```
<?xml version="1.0"?>
<?xml-stylesheet href="chrome://global/skin/" type="text/css" ?>
<xul:window title="Pro JSF and AJAX: Mozilla XUL" align="start"
     xmlns:xul="http://www.mozilla.org/keymaster/gatekeeper/there.is.only.xul"
     xmlns:html="http://www.w3.org/1999/xhtml" >
  <xul:groupbox>
    <xul:caption label="Search" />
    <xul:hbox>
      <html:input id="find-text" />
      <xul:button label="Search" />
    </xul:hbox>
  </xul:groupbox>
</xul:window>
```
Code Sample 4-8 shows how to use a namespaced HTML input element—<html:input id="find-text"/>—embedded in a XUL page and mixed with regular XUL components.

To be able to deploy and run a XUL application on a remote server, the Web server needs to be configured to send files with the content type of application/vnd.mozilla.xul+xml. A browser that uses the Mozilla GRE (Netscape and Firefox, in other words) will use this content type to determine the markup used by the requesting application. A browser with the GRE does not use the file extension unless the file is read from the file system.

### Events, State, and Data

Depending on what type of client is being developed—thick or thin—the event handling will be slightly different. This section, however, is showing XUL for Web deployment, and you use JavaScript to handle events and application logic.

Using XUL event handling is not that different from using HTML event handling. The GRE implementation supports DOM Level 2 (and partially DOM Level 3), which is virtually the same for HTML and XUL. Changes to the state and events are propagated through a range of DOM calls. XUL elements come with predefined event handlers, much like the event handlers provided with the standard HTML elements.

Code Sample 4-9 shows a simple use case where a button will launch an alert that will display the value entered by the user in an input field.

**Code Sample 4-9.** *A Simple Use Case of an Event and Predefined Event Handler*

```
<?xml version="1.0"?>
<?xml-stylesheet href="chrome://global/skin/" type="text/css"?>
```

```
<xul:window title="Pro JSF and AJAX : Mozilla XUL" align="start"
     xmlns:xul="http://www.mozilla.org/keymaster/gatekeeper/there.is.only.xul"
     xmlns:html="http://www.w3.org/1999/xhtml" >
  <xul:groupbox>
    <xul:caption label="Search" />
    <xul:hbox>
      <html:input id="find-text" />
      <xul:button label="Search"
                  oncommand="alert('Book choice: ' +
                             document.getElementById('find-text').value)" />
    </xul:hbox>
  </xul:groupbox>
</xul:window>
```
Figure 4-6 shows the aforementioned code running in Mozilla Firefox.

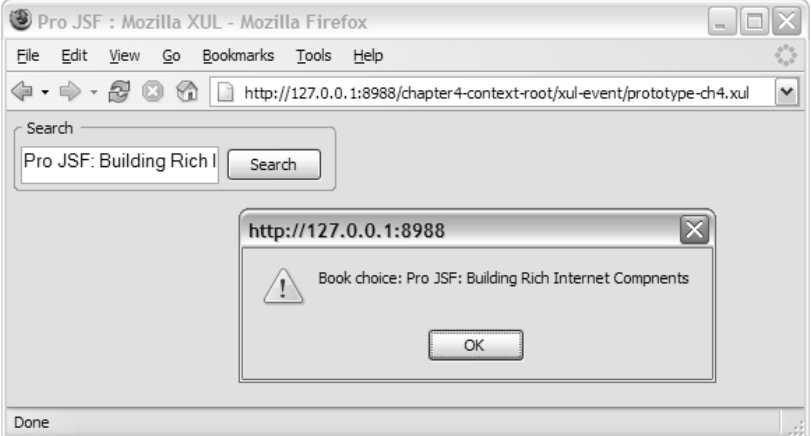

**Figure 4-6.** *A simple XUL file rendered in the Firefox browser*

As in HTML, developers can use JavaScript functions located in external files of the form myScript.js. You can access these methods and functions by using the src attribute on the <script> element or by embedding them in the page. Developers can refer to a remote server using the http:// URL, as shown in Code Sample 4-10.

**Code Sample 4-10.** *Script Reference Using* http://

```
<script type="text/javascript" src="http://www.apress.com/projsf/js/myScript.js">
```
A large set of event handler attributes is available, and some of them work only on specific XUL/HTML elements. An example is the XUL <window> element that listens for DOM events (for example, load). Table 4-4 lists a subset of the available predefined event handlers.

**Table 4-4.** *Listing of Predefined Event Handlers Provided by the GRE DOM Implementation\**

| <b>Event Handler</b> | <b>Description</b>                                                                                                    |
|----------------------|----------------------------------------------------------------------------------------------------|
| onload               | An event handler property for window loading. This event is being sent<br>when the window element is finished loading and when all objects in the<br>document are available in the DOM tree. This event handler can also be<br>used on image elements.                                                                                     |
| oncommand            | This event replaces the onclick event handler and is called when an<br>element is activated. The activation can vary from element to element,<br>but essentially it can be called from different user interactions such as<br>clicking and hitting the Enter key or shortcut keys, which is not the case<br>for the onclick event handler. |
| onblur               | The blur event is raised when an element loses focus.                                                                                                    |
| onfocus              | The opposite of the onblur event. This event is raised when an element<br>gets focus.                                                                                                    |

*\* Source:* http://www.xulplanet.com

# **Creating Custom XUL Components Using XBL**

To fully understand how Mozilla XUL can provide a mechanism for JSF to use XUL as a rendering technology, you have to understand XBL. XBL is an XML-based language that allows developers to extend XUL and add "custom" components to the already extensive set of XUL elements. In XUL, developers can change the look and feel using CSS and can attach skins, but they have no way to change the behavior of XUL elements in XUL itself.

To do this, developers have to use another language—XBL. Developers can look at XUL as the "implementation" that comes with a set of base components or as tag libraries that can be used to build a user interface, much like the JSF Reference Implementation. XBL is the language developers use to extend XUL components and enable integration with HTML, similar to how Java is used to extend JSF components.

### Creating XBL Bindings

XBL is an XML language, and a file created with XBL contains a set of bindings. These bindings each describe the behavior of a XUL component. Besides describing the behavior, these bindings also describe the XUL elements that make up the component along with properties and methods of the component. In Code Sample 4-11, the root shows that the <bindings> element contains one <binding> element.

**Code Sample 4-11.** *An XBL File Containing One Binding—*projsf-bindings.xml

```
<?xml version="1.0"?>
<xbl:bindings xmlns:xbl="http://www.mozilla.org/xbl"
     xmlns:xul="http://www.mozilla.org/keymaster/gatekeeper/there.is.only.xul"
     xmlns:html="http://www.w3.org/1999/xhtml" >
 <xbl:binding id="welcome" >
    <xbl:content>
      <xul:text value="Welcome, " />
      <xul:text value="Guest" xbl:inherits="value=name" />
      <xul:text value="!" />
    </xbl:content>
  </xbl:binding>
</xbl:bindings>
```
A  $\triangle$ bindings element can contain an infinite number of  $\triangle$ binding elements. The namespace in the <br/>bindings> element defines what syntax will be used, and in Code Sample 4-11 it is XBL—xmlns=http://www.mozilla.org/xbl. The file also contains some XUL elements: <xul:text/>. This is extremely useful to simplify development by encapsulating several components that later can be referred to as one component.

The xbl:inherits attribute on one of the <xul:text> elements allows the <xul:text> element to inherit values from the bound element by defining a variable name and, in this case, assigning it to the value attribute. If no value is defined in the bound element in the page using this component, the text field will default to Guest.

The id attribute on the <xbl:binding> element (in Code Sample 4-11, welcome) will identify the binding.

### Using the XBL Bindings

To attach an XBL component or behavior to a XUL application, XUL uses CSS. Using CSS, a developer can assign a binding to an element by setting the -moz-binding property to a URI pointing to the XBL document.

**Note** Netscape has submitted a proposal to the W3C to define how to attach custom behavior to an HTML element in "A Modular Way of Defining Behavior for XML and HTML" (http://www.w3.org/TR/ NOTE-AS).

Code Sample 4-12 illustrates a CSS file that attaches a binding to the  $\langle$ pro:welcome> element.

```
Code Sample 4-12. A Sample CSS File That Has the -moz-binding Property Set—projsf.css
@namespace pro url('http://projsf.apress.com/tags');
```

```
pro|welcome
{
  -moz-binding: url('projsf-bindings.xml#welcome');
}
```
In Code Sample 4-12, the selector has the -moz-binding set to point to an XBL file named projsf-bindings.xml and uses #welcome to refer to a specific binding in the XBL file. This is similar to how anchors are referenced in HTML files.

**Note** To provide a consistent sample tag throughout the chapter's samples, Code Sample 4-12 uses CSS3 standard syntax to simulate the sample element—<pro:welcome>.

If the binding id is omitted when assigned to an element, XUL will default to the first binding listed. In Code Sample 4-12, the welcome binding has been declared as the id, and the element that has been assigned this binding is  $\langle pro:$  welcome $\rangle$ .

In Code Sample 4-13, the projsf-bindings.css style sheet has been attached to the XUL document, and two elements (<pro:welcome id="guest" /> and <pro:welcome id="duke" name="Duke"  $\langle \rangle$ ) are inserted in the page. The first element displays a welcoming greeting for the specified user, "Duke". The second element displays the "Welcome, " string defined in the XBL file plus a default value user, "Guest". One of the cool features of using encapsulation of behavior, as provided by XBL, is that it creates a document tree within the scope of the custom component that is separate from the XUL page. What this means is that the content of the XBL component is not "exploded" into the main document, losing encapsulation. Figure 4-7 shows the DOM using a DOM inspector.

### **Code Sample 4-13.** *A Sample HTML File with XUL Components—*prototype-ch4.xul

```
<?xml version="1.0"?>
<?xml-stylesheet href="chrome://global/skin/" type="text/css" ?>
<?xml-stylesheet href="projsf-bindings.css" type="text/css" ?>
<xul:window title="Pro JSF : Mozilla XBL" align="start"
     xmlns:xul="http://www.mozilla.org/keymaster/gatekeeper/there.is.only.xul"
     xmlns:pro="http://projsf.apress.com/tags" >
  <xul:groupbox>
    <xul:caption label="Greeting" />
    <pro:welcome id="duke" name="Duke" />
    <pro:welcome id="guest" />
  </xul:groupbox>
</xul:window>
```
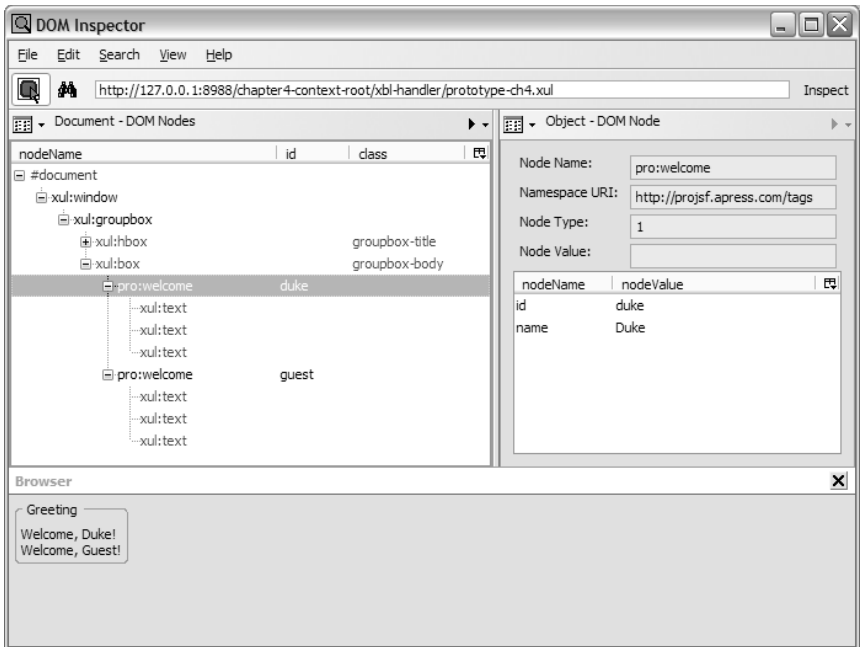

**Figure 4-7.** *A page's DOM tree with an XBL component*

The direct benefits of encapsulation are that the component author has full control over the behavior and look and feel and that the component is not exposing internal implementation details. In Figure 4-7, the nested <xul:text> elements are shown in the DOM inspector but never exposed in the actual main document.

### Extending the XBL Bindings

Apart from creating a widget that is a collection of one or more XUL elements (as shown in the previous sections), you can also use XBL to add new properties and methods. XBL has three types of items that can be added to the binding—fields, properties, and methods:

- The field item is a simple container that can store a value, which can be retrieved and set.
- The property item is slightly more complex and is used to validate values stored in fields or values retrieved from XBL-defined element attributes. Since the property item cannot hold a value, you have no way to set a value directly on a property item without using the onset handler or the onget handler. Using these handlers, you can perform precalculation or validation of the value retrieved or modified.
- Methods are object functions, such as window.open(), that allow developers to add custom functions to custom elements.

In Code Sample 4-14, these three items are defined in an  $\langle\text{implementation}\rangle$  element that is a child element of the <binding> element.

**Code Sample 4-14.** *Adding Properties and Methods—*pro-bindings.xml

```
<?xml version="1.0"?>
<xbl:bindings xmlns:xbl="http://www.mozilla.org/xbl"
     xmlns:xul="http://www.mozilla.org/keymaster/gatekeeper/there.is.only.xul"
     xmlns:html="http://www.w3.org/1999/xhtml" >
  <xbl:binding id="welcome" >
    <xbl:content>
      <xul:text id="greeting" value="Welcome, " />
      <xul:text value="Guest" xbl:inherits="value=name" />
      <xul:text value="!" />
    </xbl:content>
    <xbl:implementation>
      <xbl:constructor>
      <![CDATA[
        this. greetingNode = document.getElementById('greeting');
     ]]>
      </xbl:constructor>
      <xbl:property name="greeting"
                    onget="return this._greetingNode.getAttribute('value');"
                    onset="this._greetingNode.setAttribute('value', val);" />
    </xbl:implementation>
  </xbl:binding>
</xbl:bindings>
```
In Code Sample 4-14, you have added one method and one property. The method used in Code Sample 4-14 is a special method supported by XBL called constructor. A constructor is called whenever the binding is attached to an element. It is used to initialize the content such as loading preferences or setting the default values of fields. The property has been defined with an onget handler and an onset handler, which get and set the value attribute on your <pro:welcome> tag. To access these properties and call methods on the custom element, developers can use the getElementById() function. In Figure 4-8, a XUL button is added that triggers the oncommand event handler.

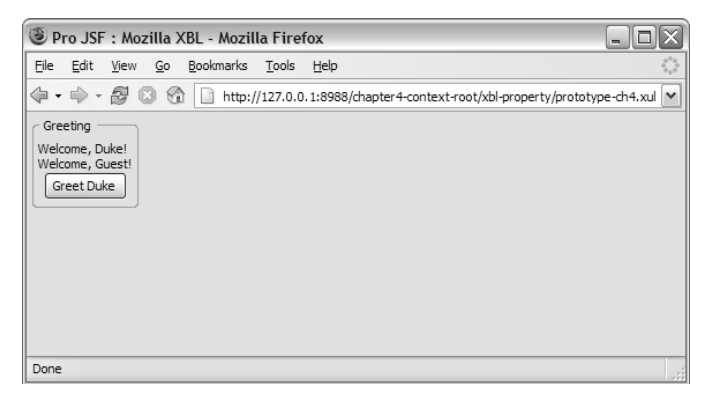

**Figure 4-8.** *A page using the welcome XBL component*

When the button Greet Duke is clicked, the text of the first  $\langle pro:$ welcome $\rangle$  tag changes and displays a new welcome message instead of the default message defined earlier in the projsf-bindings.xml file. Code Sample 4-15 shows the code behind this page.

```
Code Sample 4-15. A Sample XUL File with XBL Components—prototype-ch4.xul
```

```
<?xml version="1.0"?>
<?xml-stylesheet href="chrome://global/skin/" type="text/css" ?>
<?xml-stylesheet href="projsf-bindings.css" type="text/css" ?>
<xul:window title="Pro JSF : Mozilla XBL" align="start"
     xmlns:xul="http://www.mozilla.org/keymaster/gatekeeper/there.is.only.xul"
     xmlns:pro="http://projsf.apress.com/tags" >
  <xul:groupbox>
    <xul:caption label="Greeting" />
    <pro:welcome id="duke" name="Duke" />
    <pro:welcome id="guest" />
    <xul:button label="Greet Duke"
                oncommand="var duke = document.getElementById('duke');
                           duke.greeting = 'Howdy, ';" />
  </xul:groupbox>
</xul:window>
```
In Code Sample 4-15, a XUL button has been added that triggers the oncommand event handler. The oncommand event handler will execute the script encapsulated—var duke = document.getElementById('duke'); duke.greeting = 'Howdy, ';. This will set the value of the XUL element with the identifier greeting defined in your binding to "Howdy, " instead of the default greeting "Welcome, " causing Duke's greeting to change to "Howdy, Duke!" whereas the Guest greeting remains unchanged.

### Event Handling and XBL Bindings

In XBL, developers can add event handlers directly to the XUL elements listed as children to the content element (for example, <xul:button label="Press me!" oncommand= "alert('welcome')" />). Sometimes developers need to add an event handler for all the child elements in the content element.

In XBL, you can do this by adding a <handler> element. The <handler> element is a child of the <handlers> element, and it can contain one or more event handlers. Each handler defines the action that will be taken for a particular event in the scope of the binding in which it is defined. If an event is not captured, it will just pass to the inner elements.

In Code Sample 4-15, you had a button and an event handler in the actual page source. Code Sample 4-16 shows how you can move this functionality into an XBL component.

**Code Sample 4-16.** *Adding Event Handlers—*projsf-bindings.xml

```
<?xml version="1.0"?>
<xbl:bindings xmlns:xbl="http://www.mozilla.org/xbl"
     xmlns:xul="http://www.mozilla.org/keymaster/gatekeeper/there.is.only.xul"
     xmlns:html="http://www.w3.org/1999/xhtml" >
 <xbl:binding id="welcome" >
```

```
<xbl:content>
```

```
<xul:text value="Welcome, " />
      <xul:text value="Guest" xbl:inherits="value=name" />
      <xul:text value="!" />
    </xbl:content>
    <xbl:handlers>
      <xbl:handler event="click" >
        if (this.hasAttribute('name'))
          alert('Nice to see you again, ' + this.getAttribute('name') + '.');
      </xbl:handler>
    </xbl:handlers>
  </xbl:binding>
</xbl:bindings>
```
In Code Sample 4-16, one handler has been added to capture all click events in the context of the welcome binding. The handler will display an alert only if the attribute name has been set on the <pro:welcome> tag. You now have a simple but well-defined and encapsulated XUL component. Code Sample 4-17 shows a simple XUL page that is using this new <pro:welcome> tag.

**Code Sample 4-17.** *A Simple XUL Page Using an XBL Binding with Attached Event Handler*

```
<?xml version="1.0"?>
<?xml-stylesheet href="chrome://global/skin/" type="text/css" ?>
<?xml-stylesheet href="projsf-bindings.css" type="text/css" ?>
<xul:window align="start"
     xmlns:xul="http://www.mozilla.org/keymaster/gatekeeper/there.is.only.xul"
     xmlns:pro="http://projsf.apress.com/tags" >
 <xul:groupbox>
    <xul:caption label="Greeting" />
    <pro:welcome id="duke" name="Duke" />
    <pro:welcome id="guest" />
  </xul:groupbox>
</xul:window>
```
In this page only one  $\langle \text{pro:} \text{w} \text{elcome} \rangle$  tag has the name attribute defined. So, when the page is launched in a browser (a Mozilla GRE-compliant browser), the click event will launch an alert only when the "Welcome, Duke!" text is clicked, as shown in Figure 4-9.

```
Mozilla Firefox
                                                     \Boxo\timesFile Edit View Go Bookmarks Tools Help
Greeting
Welcome, Duke!
             http://127.0.0.1:8988
                                            Ιx
Welcome, Guestl
              \sqrt{N} Nice to see you again, Duke.
                            OKDone
```
**Figure 4-9.** *Simple XUL page using a custom XBL binding with attached event handler*

# **XUL Summary**

After reading the previous sections, you should understand the relationship between XUL and XBL. You should also know how to create custom XUL components using XBL and how to use them in the context of building XUL applications. In the next chapters, you will see how to build a new RenderKit for your JSF components by leveraging the component model provided by XUL and XBL.

# **Introducing Microsoft Dynamic HTML and HTC**

In your continuing quest for a rich Internet component framework, the focus of this chapter now switches to Microsoft's offering. Microsoft has a similar offering to the Mozilla XUL technology through DHTML and HTC. These technologies rely on an underlying platform (in other words, Internet Explorer) to provide a foundation for extending HTML elements.

Applications built with these Microsoft technologies are deployed and downloaded from the Web. Microsoft's DHTML is designed to deliver an easy markup for building rich Internet applications.

When building applications with DHTML, developers will use regular HTML pages to describe their Web application but with the ability to dynamically change the rendering and content of the HTML page. HTC files can create reusable components that encapsulate dynamic behaviors, much the same way as XBL works for XUL. The following sections will give you an overview of Microsoft's DHTML solution and show how you can build reusable components with HTC.

### **WHY HTC AND NOT XAML?**

Several reasons exist for not selecting XAML. One reason is that XAML requires .NET 2.0/Avalon, which ships with Microsoft's Vista release and is scheduled to be released at the end of 2006. Another project, XAMLON, provides a preview implementation of Avalon, which is the runtime engine needed to build XAML applications. This implementation provides an early look at XAML-like technologies on a .NET 1.1 runtime. The XAMLON preview implementation of XAML has two main drawbacks. First, it requires a .NET 1.1 runtime plug-in for Internet Explorer. Second, it does not integrate (well) with HTML pages. If you wanted to have a plug-in, you would use something that is established and can work cross-platform, such as Macromedia Flash, and be done.

# **HTC Structure**

DHTML was introduced in Internet Explorer 5.0 and was Microsoft's first attempt to supply a medium in which to build RIAs. DHTML made it possible to transform the behavior of standard HTML elements by using the behavior attribute of a CSS entry or by using the addBehavior method in script.

■**Note** Microsoft has submitted a proposal to add and extend HTML elements, using CSS as the bridge. This proposal is based on Microsoft's solution to add behavior to HTML, which is similar to the XUL solution. The proposal has been sent to the W3C and is named "Componentizing Web Applications" (http://www.w3.org/ TR/1998/NOTE-HTMLComponents-19981023), in collaboration with Netscape to define how to best add behavior and extend HTML elements—see "Behavioral Extensions to CSS" at http://www.w3.org/TR/1999/WD-becss-19990804.

HTC, as noted previously, provides a means of packaging dynamic behavior into a separate document. With DHTML and HTC, Microsoft has taken the approach of extending the HTML markup rather than coming up with yet another markup for RIAs. The fact that HTC leverages the HTML markup means you can focus purely on HTC, since HTML markup should be familiar to developers reading this book.

### HTC File Structure and Elements

Plainly put, HTC is just an HTML page with the file extension .htc. The file shown in Code Sample 4-18 contains a set of HTC-specific elements, such as <public: property>,  $\langle \text{public:} \text{event} \rangle$ , and  $\langle \text{public:} \text{method} \rangle$ , that list properties, events, and methods that define the HTC component.

#### **Code Sample 4-18.** *HTC File Structure*

```
<html>
  <head>
    <public:component>
      <public:property ... />
      <public:event ... />
      <public:method ... />
      ...
    </public:component>
    <script language=" ">
      ...
    </script>
  </head>
  <body>
    ...
  </body>
</html>
```
The <public: component> is used to define two behavior types—element behavior and attached behavior. Code Sample 4-19 illustrates an attached behavior, which will modify an existing element by setting the color to green. The <public:attach> element couples an event raised on the client with an underlying function. In Code Sample 4-19 the function onColor() is attached to the mouseover event.

#### **Code Sample 4-19.** *A Simple HTC File*

```
<html>
  <head>
    <public:component>
      <public:attach event="onmouseover" onevent="onColors()" />
    </public:component>
    <script>
      function onColors()
      {
        runtimeStyle.color = "green";
      }
    </script>
  </head>
  <body>
  </body>
</html>
```
HTC comes with a set of public elements that can be used to define the component. Table 4-5 describes a subset of the available predefined elements*.*

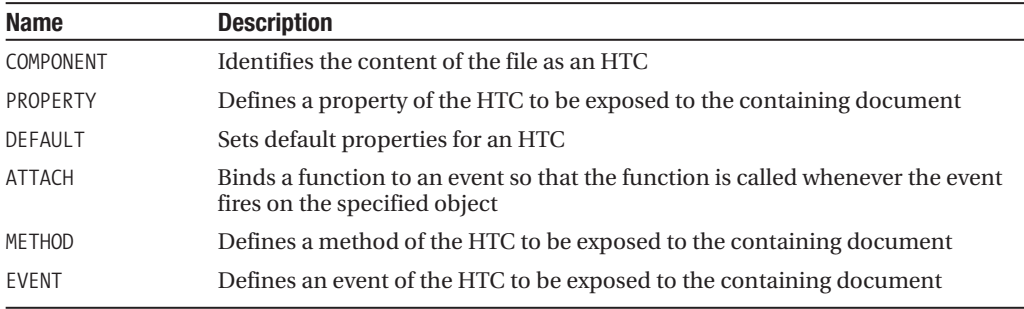

**Table 4-5.** *HTC Public Elements\**

*\* Source: Microsoft MSDN (*http://msdn.microsoft.com/workshop/author/behaviors/behaviors\_node\_entry.asp*)*

### Event Handling and HTC

Microsoft's implementation of the DOM is not standard, but it provides an implementation that is similar to DOM Level 2 event handling that includes, for example, event bubbling and cancellations. The following scripting languages are supported by HTC: Visual Basic Scripting Edition (VBScript), Microsoft JScript, JavaScript, and third-party scripting languages that support the Microsoft ActiveX Scripting interfaces.

Scripts are encapsulated in <script> elements the same way as in a regular HTML page. From these scripts, developers can access each HTC element as a script object, using the value of the HTC element's id attribute as the name of the script variable. This allows all attributes and methods of HTC elements to be dynamically modified as properties and methods of these objects.

In the DHTML object model, developers can declare an event handler function and assign a call to that function or do the reverse and declare event handling code to associate the function with the event.

A developer can assign a call to a function with HTC in three ways. Code Sample 4-20 and Code Sample 4-21 illustrate traditional HTML and JavaScript assignments, and Code Sample 4-22 illustrates an alternative solution in HTC.

### **Code Sample 4-20.** *Assigning a Call to Function*

```
<script>
function onColor()
{
  ...
}
</script>
  ...
<input type="button" value="Press me!" onclick="onColor();" />
```
In Code Sample 4-20 the assignment has been done by the actual button using the onclick event handler. Code Sample 4-21 assigns the function in the <script> element to the proButton button.

### **Code Sample 4-21.** *Associating Function with an Event*

```
<script for="proButton" event="onclick" >
function onColor()
{
  ...
}
</script>
  ...
<input id="proButton" type="button" value="Press me!" />
```
Developers can also use the <public:attach> element to associate an event globally in the component and assign it to a function, as shown in Code Sample 4-22.

### **Code Sample 4-22.** *A Globally Assigned Event Handler*

```
<public:attach event="onclick" onevent="onColors()" />
```
This event handler will fire on all click events within this component.

# **Building DHTML Applications**

In 1999, Netscape and Microsoft made a submission to the W3C to add behavioral extensions to the CSS specification. These proposals have not yet been rolled into the CSS standard (and are still a working draft for CSS 3), so Microsoft and Mozilla have implemented their own proposed solutions to add behavior to an HTML element—Microsoft via HTC and Mozilla via XBL. When Microsoft introduced the concept of DHTML with Internet Explorer 5.0, it used CSS to

attach a behavior directly to an existing HTML element. This way of attaching behavior to an HTML element is referred to as an *attached behavior* and can be changed programmatically.

With the release of Internet Explorer 5.5, Microsoft introduced something called *element behavior*. With element behavior, developers can build custom components that can be used the same way as regular HTML elements but with the ability to add richer functionality via script. The default way of defining element behaviors is by using HTC files. It is important to not confuse the DHTML behavior—attached behavior—introduced in Internet Explorer 5.0 with element behaviors. Element behavior uses a different approach to bind to elements and has other distinctive characteristics.

Looking at the HTC solution, the element behavior is applied to a bound element using the import processing instruction. The import processing instruction imports a tag definition from an element behavior. Code Sample 4-23 illustrates how a behavior is bound to an element using this instruction.

#### **Code Sample 4-23.** *A Simple HTML File with Attached Behavior*

```
<!DOCTYPE HTML PUBLIC "-//W3C//DTD HTML 4.01 Transitional//EN" >
<html xmlns:pro >
  <?import namespace="pro" implementation="pro.htc" ?>
  <head>
    <title>Pro JSF : Microsoft HTC</title>
  </head>
  <body>
    <div><pro:welcome name="Duke" /></div>
    <div><pro:welcome/></div>
  </body>
</html>
```
An element behavior defines a custom tag, which can be used in a Web page like a standard HTML tag. By setting the tagName attribute on the <public:component> element, developers can turn an HTC file into a custom tag. The <?import namespace="pro" implementation="pro.htc" ?> element imports the pro.htc implementation and sets the identifier or prefix for the custom tags provided in the .htc file to the declared namespace—pro.

As shown in Code Sample 4-24, the tagName attribute specifies the name of the custom tag, which is defined in the HTC file.

#### **Code Sample 4-24.** *Defining Element Behavior*

```
<html>
  <head>
    <public:component tagName="welcome" >
      <public:property name="name" value="Guest" />
      <public:attach event="oncontentready" handler="_constructor" />
    </public:component>
    <script type="text/javascript" >
      function constuctor()
      {
```

```
nameSpan.innerText = element.name;
      }
    </script>
  </head>
  <body>
     Welcome, <span id="nameSpan"
               onclick="if (element.name != 'Guest') 
                         { 
                           alert('Nice to see you again, ' + element.name); 
                         }" ></span>!
  </body>
</html>
```
Figure 4-10 shows the page running in the Internet Explorer, and you can see that it is only when the user clicks on Duke's greeting that the additional message is displayed.

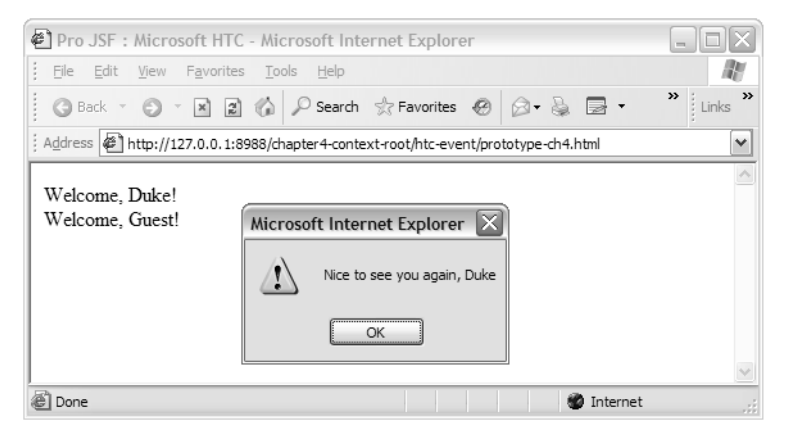

**Figure 4-10.** *A page using the welcome HTC component*

Importing HTC element behavior into an HTML page makes the custom element a firstclass member in the DOM hierarchy and the element behavior permanently bound to the custom element. One of the key differentiators between element behavior and attached behavior is that an attached behavior is asynchronously bound to an element, allowing it to be attached and detached programmatically, whereas the element behavior is bound synchronously to a custom element, is seen as a regular HTML element, and cannot be detached from its custom element.

### Component Encapsulation

When using HTC, developers can encapsulate a document tree within the HTC component, or they can decide to explode the content into the HTML page and as such expose internal implementations. In HTC, you can encapsulate a DOM tree inside the HTC component by setting the HTC declaration <public:defaults> to <public:defaults viewLinkContent>. By default, document fragments that are part of an HTC file are exploded into the HTML page, so developers will have to manually set the viewlink property on the defaults declaration.

Browser performance of the initial page parse should be faster with the property viewlink set on the <public:defaults> declaration (no exploding), but general interaction with the component might be a little slower because of the indirection. We recommend using the viewlink property if the interactivity performance is acceptable, since it allows for encapsulation and attendant benefits.

In Code Sample 4-25, viewLinkContent has been added to the defaults declaration, and as such the content of the welcome component will not be exploded into the main HTML page.

#### **Code Sample 4-25.** *HTC File with* viewlink *Set*

```
<html>
  <head>
    <public:component tagName="welcome" >
      <public:defaults viewlinkcontent="true" />
      <public:property name="name" value="Guest" />
      <public:attach event="oncontentready" handler="_constuctor" />
    </public:component>
    <script type="text/javascript" >
      function constuctor()
      {
        nameSpan.innerText = element.name;
      }
    </script>
  </head>
  <body>
     Welcome, <span id="nameSpan"
               onclick="if (element.name != 'Guest') 
                        { 
                           alert('Nice to see you again, ' + element.name); 
                        }" ></span>!
  </body>
</html>
```
**Note** Deploying Microsoft DHTML applications has no specific requirements except the dependency on Microsoft's browser Internet Explorer 5.0 and above.

# **HTC Summary**

As with XUL, HTC comes with a well-defined component model allowing application developers to encapsulate behavior into a reusable entity. From the previous sections about Microsoft's DHTML and HTC, you now know about the HTC structure and about elements and event handling. You know the difference between element behavior and attached behavior. Later in this book (see Chapter 9), you will leverage this knowledge to build a set of Renderers for your JSF components that support HTC.

# **Comparing XBL and HTC**

The lesson learned so far is that several technologies provide almost identical functionality although they are implemented completely differently. If you look at the semantics of XBL and HTC, you will see many similarities:

- Both use CSS to attach components or behavior to an HTML element.
- Both provide encapsulation of a document tree within the component, not exposing internal implementation details.
- Both depend on the underlying browser platform.

The critical differences are as follow:

- XBL is based on XML, whereas HTC is based on HTML.
- They support different platforms—XBL needs Mozilla GRE, and HTC needs Microsoft's Internet Explorer.

If you compare the pieces essential to creating a component and using it, they will fall into these categories—defining a component, implementing event handling, adding content, and attaching the component to the page.

# **Defining a Component**

Although the two are similar, the way they define a component is different. In HTC the rule is one component per HTC file, whereas in XBL the recommendation is to have all related custom components in one file. This impacts how to define the component. In the HTC case, a developer sets the tagName attribute on <public: component tagName="welcome" > to specify the name of the tag for that particular HTC component.

In the XBL file, the binding ID will identify the component to be used with a specific element—<br/>binding id="welcome" >. The element is then defined in a CSS file by using an anchor to couple the element to the right XBL binding/component.

# **Adding Content**

In HTC the component content is encapsulated in the  $\langle \text{body} \rangle$  element, and in XBL the content is encapsulated in the <content> element.

# **Event Handling**

The two technologies both support DOM, although, once again, with some slight differences. XBL supports DOM Level 2 (and some Level 3), and HTC supports only DOM Level 1 and as such supports only bubbling of events and cancellation, not capturing or at target. (This is because no new version of Internet Explorer has been released over the past four years.)

**Note** The current version of Internet Explorer is 6.0. Microsoft is currently working on version 7.0 of its browser Internet Explorer, which is code-named Rincon. When it finally hits the shelves, it will be more than four years since the last release.

If you look at how event handling takes place in HTC and XBL, you will see some more distinct differences:

- HTC has three different approaches to event handling—a developer can use <public:attach> to declare a global event handler for the component, define a function using the HTML element <script for="proButton" event="onclick">, assign it to a specific element and event, and finally declare an event handler function and assign a call to that function (for example, onclick="proButton()").
- XBL has two ways of defining event handlers—one is using a predefined event handler such as onclick or onmouseover on an element, and the other is defining an event handler globally for the component using the <handler> element. To add custom methods, a developer can use the <method> element to define a custom event handler for the component.

# **Attaching Components**

Both technologies leverage CSS to attach behavior to an element. Attaching a component to the HTML page using XBL, developers have to use the -moz-binding: url() attribute; using HTC they have to use the behavior: url() attribute. Both of these approaches seem comparable, but the end result is poles apart. In XBL the style class name (for example, pro\:welcome) will become the tag  $\langle$ pro:welcome> and be interpreted as a first class element in the DOM tree, obscuring any internal implementations.

With HTC it is different, since the CSS approach is used to attach a behavior to an already existing HTML element (for example, H1 {behavior:url(projsf.htc)}) that is not declaring a first-class element in the DOM, and therefore it will expose internal implementations of that component. To create a first-class element, developers have to use the <?import namespace="pro" implementation="pro.htc" ?> element and the namespace  $\kappa$ thtml xmlns: pro  $\kappa$  to uniquely identify the imported component, and as mentioned earlier, the name of the tag is declared in the HTC file using the tagName attribute.

# **JSF—The Greatest Thing Since Sliced Bread!**

Of the technologies described in this chapter, it is only XUL and HTC that allow developers to reuse components in Web applications. They allow the encapsulation of HTML, CSS, and script into components that application developers can reuse. Ajax, on the other hand, delivers asynchronous communication to the server that can be used to provide users with a responsive UI.

These technologies solve most of the requirements coming from consumers, but they are still lacking in support for the application developer.

What the market needs is a standard way of defining an RIA that can be deployed over the Web without vendor lock-in. A working group, called Web Hypertext Applications Technology (WHAT), is trying to create a standard tag library for extensions to HTML that work across all browsers by leveraging technologies such as Mozilla's XBL to achieve this. Technologies such as Mozilla's XBL allow for encapsulation of HTML, CSS, and script into components that application developers can reuse but that are not standards.

**Note** The WHAT working group (http://www.whatwg.org/) is addressing the need for a sound and rational development environment extending the standard HTML elements. This will take place through a set of technical specifications that can be used and implemented in Web browsers such as Firefox, Mozilla, and Internet Explorer.

Meanwhile, developers are falling back to the lowest common denominator—HTML—and using technologies such as Ajax to build dynamic Web applications. This approach of developing Web applications has one severe drawback—it has no good reuse model. Currently, this approach has no standard way for a developer to define reusable and easy-to-integrate HTML components that have rich functionality with existing server-side logic. Currently developers use JSP tag libraries to create reusable HTML components that access server-side logic, but this is still low-level and cumbersome.

What is needed is a standard that can encapsulate these RITs using components instead of markup in an effective model that allows application developers to build Web applications with prefabricated blocks of functionality without concern for implementation details. Prefabricated blocks, or components, allow application developers to build complex applications with reusable components. This also allows application developers to focus on the actual application structure rather than building the actual dynamic functionality themselves.

JSF is all about these kinds of reusable components!

# **Cross-Platform Support**

An important aspect that developers and their managers need to take into account when building applications is cross-platform support. Consumer requirements are increasingly supporting handheld devices, Telnet clients, desktops, and so on. For developers with complete control over the consumer base and infrastructure, this may not be important, but in most cases it is.

Initially the term *cross-platform* meant the operating system the application runs on (for example, Windows, Linux, Mac OS, Unix, and so on), but the advancement of Internetenabled devices means the cross-platform support matrix has become far more complex. Several cross-platform solutions such as Java are available.

In most cases, applications need to be designed to use features of a specific platform, which in turn is time-consuming and costly. For a developer to fully support an application on only one platform requires lengthy lifecycles for compiling and debugging. Adding more platforms to the mix, the time spent on developing a cross-platform application can grow exponentially.

For the technologies used in this chapter—Ajax, XUL, and HTC—Mozilla's XUL claims that it has cross-platform support. That is partially true; you can deploy a XUL application to any operating system that the Mozilla platform (GRE) supports.

**Note** XBL is already available for Firefox on the Mac, and it is coming to Safari 1.3/2.0.

You could also argue that Ajax provides cross-platform support, but it is the provider of the Ajax solution that needs to ensure that every browser-specific quirk is supported. So, although you have plenty of environments to deploy to, no true solution has full crossplatform support.

## **Imagination As the Only Limit**

JSF standardizes the server side for the application developer, but you still have to wait for the presentation layer in the browser to standardize for component developers. JSF brings platform independence to the application developer by separating the user interface from the application, which makes it possible for the component author to change the presentation layer without tampering with the application.

This is not solving the browser inconsistency issue, the maintenance difficulties, or the cross-platform issue of the previously mentioned technologies, but it will help application developers build RIAs in a standard way.

The three technologies described in this chapter—Ajax, XUL, and HTC—have their advantages and drawbacks, so wouldn't it be great if you could combine the advantages into one reusable standard component?

A JSF component developer can use XUL or HTC for presentation and Ajax for communication and then dynamically fall back to a traditional HTML solution if the client does not support any of the three technologies. The application developer will be able to build one application supporting multiple rendering technologies with one common programming model—JSP and Java.

# **A JSF Application Supporting Ajax, XUL, and HTC**

To finish this chapter and map back to the previously covered technologies, the JSF sample shown in Figure 4-11 illustrates a page containing your JSF input date component. In later chapters, you will implement the support shown in this section. This version of your component has been extended to include a pop-up calendar from which the user can pick a date. This improved component leverages Ajax for communication and XUL and HTC as rendering technologies.

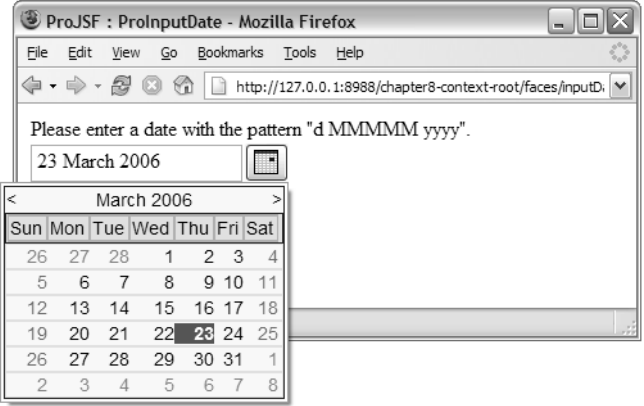

**Figure 4-11.** *A page built with JSF components using XUL as the rendering technology*

Figure 4-11 shows a JSF page—inputDate.jspx—that contains your ProInputDate component, which is rendering XUL content to the Mozilla Firefox browser.

Figure 4-12 shows the same page—inputDate.jspx—running in Internet Explorer. The interesting part with this simple application is that you are using the best rendering technology for each browser, and although not visible, the ProInputDate component is using Ajax to asynchronously communicate with the server to receive dates that are selectable.

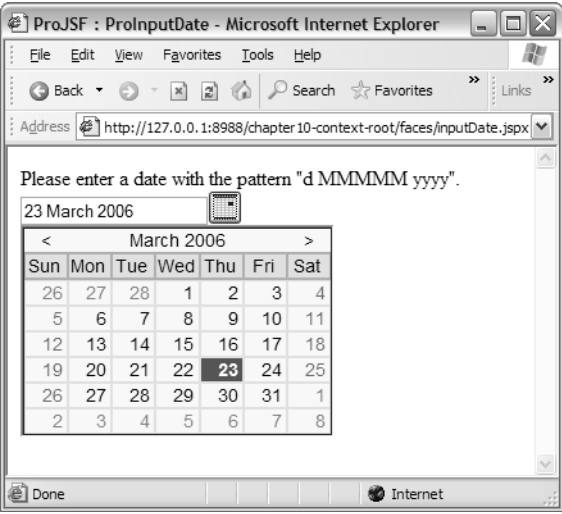

**Figure 4-12.** *The same page in Internet Explorer using HTC as the rendering technology*

The source of the page (see Code Sample 4-26) is not that different from what you have seen with XUL and HTC, but the main difference is that the application developer will not need to learn two, or even three, ways of supporting RIAs in today's browsers.

### **Code Sample 4-26.** *JSF Page Matching the XUL and HTC Samples*

```
<?xml version="1.0" encoding="UTF-8" ?>
<jsp:root xmlns:jsp="http://java.sun.com/JSP/Page" version="1.2"
          xmlns:pro="http://projsf.apress.com/tags"
          xmlns:f="http://java.sun.com/jsf/core"
          xmlns:h="http://java.sun.com/jsf/html" >
  <jsp:directive.page contentType="application/x-javaserver-faces" />
  <f:view>
    <pro:document title="ProJSF : ProInputDate" >
      <h:form>
        Please enter a date with the pattern "d MMMMM yyyy".
        \langlebr/><pro:inputDate id="dateField"
                       title="Date Field Component"
                       value="#{inputDateBean.date}" >
```

```
<f:convertDateTime pattern="d MMMMM yyyy" />
          <pro:validateDate availability="#{inputDateBean.getAvailability}" />
        </pro:inputDate>
        \langlebr/><h:message for="theDate" />
        \langlebr/><h:commandButton value="Submit" />
        chr/s<h:outputText value="#{inputDateBean.date}" >
          <f:convertDateTime pattern="d MMMMM yyyy" />
        </h:outputText>
      </h:form>
    </pro:document>
  </f:view>
</jsp:root>
```
Apart from the obvious namespaces, the sample contains one namespace that maps to a custom component library (xmlns:pro="http://projsf.apress.com/tags") and a custom component (<pro:inputDate ..."/>). Be patient—you will see the actual JSF implementation in the coming chapters.

# **Summary**

This chapter gave you some insight into three of the market's leading view technologies for RIAs: XUL, HTC, and Ajax. These technologies have proven they are more than capable of providing users with rich and responsive interfaces. The chapter also touched on the issues with these technologies such as lack of standards, platform support, and maintenance.

Looking ahead, the potential for JSF as a technology is unlimited. Component developers can provide the community with a wide range of components supporting technologies from HTML to XUL, including wireless and even character-based solutions; your imagination is the only limit.

The chapter showed how to build reusable components with XBL and HTC, as well as how to implement event handling, how to implement encapsulation, and how to embed custom components in a page using the supported implementations (CSS and import) provided by the different technologies. You also gained knowledge about Ajax and its key player, the XMLHttpRequest object. For more information about these technologies, please visit the Mozilla Web site (http://www.mozilla.org), the Microsoft MSDN Web site (http://msdn.microsoft.com/), and Wikipedia.org (http://en.wikipedia.org/wiki/AJAX).